# <span id="page-0-0"></span>**HowTo: Wiki bearbeiten**

Um das Wiki bearbeiten zu können, brauchst du einen Account. Schreib dafür einfach eine kurze Mail an [rechner@fachschaft.techfak.de](mailto:rechner@fachschaft.techfak.de).

Es gibt eine eigene [Seite, die die Wiki-Syntax erklärt](https://fachschaft.techfak.de/howto/wikisyntax) und [eine, um diese auszuprobieren](https://fachschaft.techfak.de/playground).

## **Was kommt ins Wiki**

Generell kommt hier alles rein, was a) Eine Anleitung zur Fachschaftsarbeit, oder b) Information für unsere Studis ist. Fachschaftsinterne Dateien, Vorlagen, Poster, .. sollten eher nach /vol/fachschaft/share oder, im Fall sich z.B. jährlich ändernder Dateien oder Code ins [GitLab](https://gitlab.ub.uni-bielefeld.de/fs-technik/) [der Uni](https://gitlab.ub.uni-bielefeld.de/fs-technik/).

## **Struktur und Namensräume**

Generell gilt: **Möglichste flache Hirachie**! Also im Zweifelsfall kommt alles dirket nach /\$thema.

<do dorian>separator erklären</do>

Folgende Namensräume haben wir

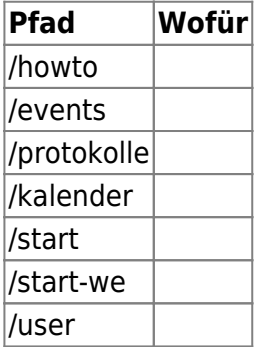

# **Dateien hochladen**

### **User-Seite**

Unter /user/USERNAME könnt ihr eine Seite über euch anlegen. :) Über den [Media-Manager](#page-0-0) könnt ihr unter user ein Bild hochladen, dass genau so heisst, wie euer Username. Das wird dann als euer Profilbild benutzt.

### **Migration aus dem alten Wiki**

NICHT STUMPF ALLES MIGIREREN

Die Migration soll so laufen: Ihr benutzt das neue Wiki und wenn auch auffällt, dass etwas fehlt mirgriert und aktualisiert ihr es aus dem alten Wiki.

From: <https://fachschaft.techfak.de/> - **Fachschaft Technik**

Permanent link: **<https://fachschaft.techfak.de/howto/wiki?rev=1564657630>**

Last update: **2019/08/01 11:07**

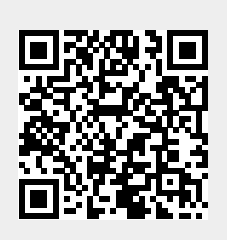